# ليكوو اهحالصإو ءاطخألا فاشكتسأ ليلد CX ةعومجم

# تايوتحمل<mark>ا</mark>

#### <mark>ةمدقمل</mark>ا

#### رشنلا

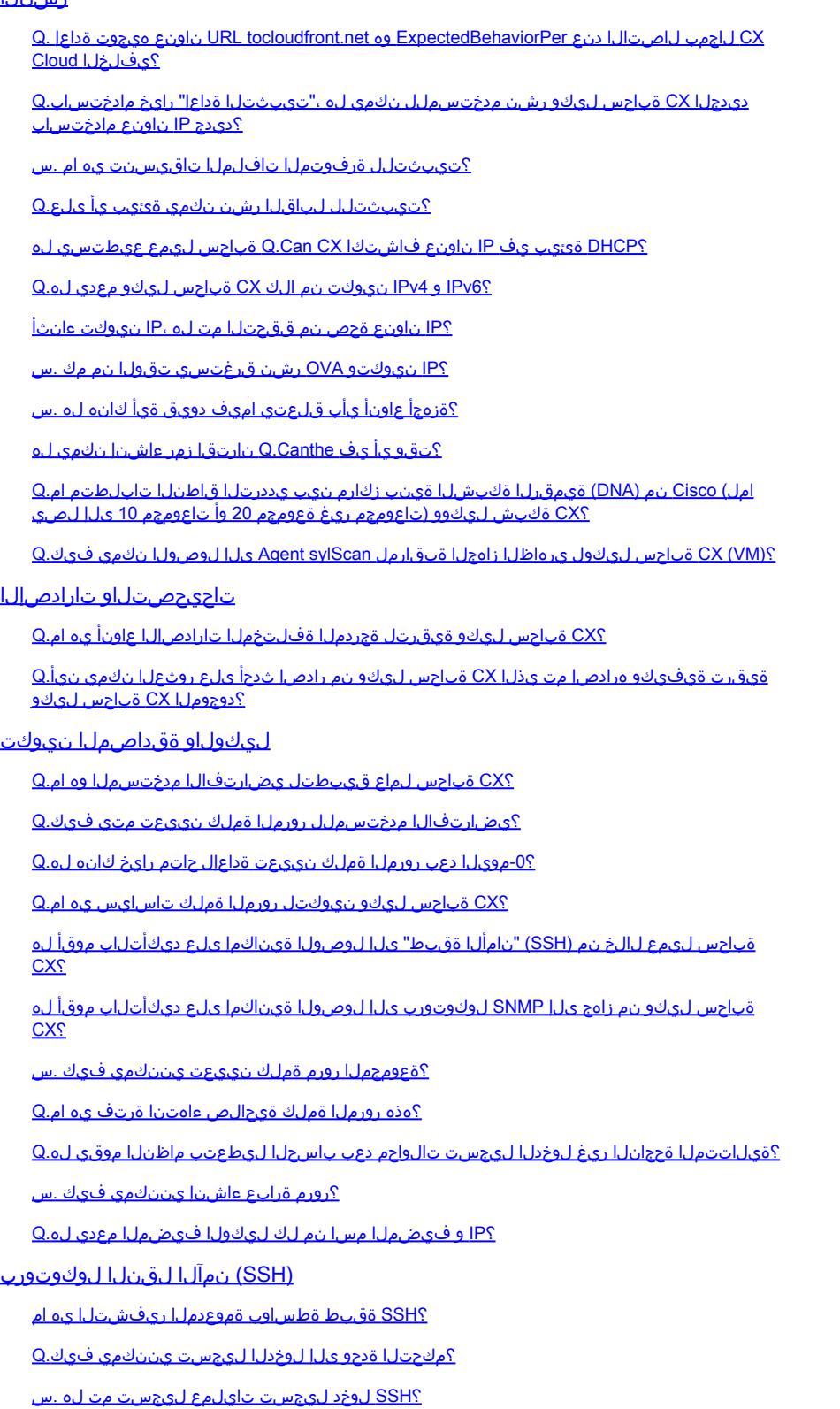

؟ةلماخلا لمعلا ةسلج ةلهم يه ام .س

تامدخلاو ذفانملا

؟CX ةباحس ليكو ىلع ةحوتفم اهب ظافتحالا متي يتلا ذفانملا ام.Q

<u>ةكبشل اقتين زكرم) CX Cloud Agent عم CX Cloud) عمل CX Cloud Agent (زام</u> (Cisco نم ةيمقرل<u>ا</u>

؟CX ةباحس ليكوب هتقالعو Cisco نم ةيمقرلا ةكبشلا ةينب زكرم نم ضرغلا وه ام .س

<u>نم (DNA) ةيمقرليا ةكبش ليا قينب زكرم ليص افت ري فوت نيمدختسمليل نكمي نيأ نم .س</u> ؟CX ةكبش ليمع لوح Cisco

؟هتفاضإ نكمي Cisco نم ةيمقرلا ةكبشلا ةينب زكرم مك .س

؟CX ةباحس ليكو نم لصتملا (DNA (ةيمقرلا ةكبشلا ةينب زكرم ةلازإ يننكمي فيك .س

؟هبعلي نأ Cisco نم ةيمقرلا ةكبشلا ةينب زكرم مدختسمل نكمي يذلا رودلا وه ام .س

<u>دامتعا تانايب يف تاري يؤتا ابب سبب CX Cloud Agent يف تاليدعتا ا سكعنت فيك .س</u> <u>؟ةلصتمل (DNA) ةيمقرلI ةكبشلI ةينب زكرم</u>

<u>ل وصأو Cisco نم (DNA) ةيمقرلI ةكبشلI قينب زكرم ليص افت نيزخت متي فيك .س</u> <u>CXS ةباحس ليكو يف يلوألا فلملا</u>

<u>ةينب زكرم تاقييبطت ةجمرب ةهجاو ىلى لوصول عانثا مدختسمل اريفشتل عون ام .س</u> <u>CX Cloud Agent؟ نم ةيمقرل! ةكبشل!</u>

زكرم ةباحس ليكو ىلع CX ةباحس ليكو ةطساوب اهذيفنت متي يتلا تايلمعلا يه ام .س .<br>Cisco نم لـماكتـملا (DNA) ةيمقرلا أ ةكبّش ل ا ةين،

نم قيمقرل<mark>ا ةكبشلا قينب زكرم نم اهعيمجت مت</mark>ي يت<mark>ل</mark>ا قيضارتفالا تانايبلا يه ام ؟يفلخلا فرطلا ىلإ اهليمحتو Cisco

نم (DNA) ةيمقرلا قكبشلا قينب زكرم نم اهعيمهت متي يتلا قيفاضاليا تانايبلا يه ام .q ؟Cisco ةيفلخ ىلإ اهليمحتو Cisco

<u>؟ةيفلخل ا يل| نوزخمل| تانايب ليمحت متي فيك .س</u>

؟نوزخملا ليمحت راركت وه ام .س

؟نوزخملا ةلودج ةداعإ مدختسملل نكمي له .س

<u>؟ةباحسلI ليكوو Cisco نم ةيمقرلI ةكبشلI ةينب زكرم نييب للصتالI ةلوم ثدحت ىتم .س</u>

CX ليكو) Agent Cloud CX حلاصل مدختسُملا يصيخشتلا يئوضلا حسملا Cloud)

؟زاهجلا ىلع اهذيفنت متي يتلا يئوضلا حسملا رماوأ يه ام .س

؟اهميدقتو يئوضلا حسملا جئاتن نيزخت متي نيأ .س

نم (DNA (ةيمقرلا ةكبشلا ةينب زكرم يف (IP وأ فيضملا مسا بسح) تاراركتلا له .q <u>ةكبشلI ةينب زكرم ردصم ليصوت دنع يصي ضرت شتل</u>ا ص<u>رحفلI ىل[ اهتفاض] تمت ،Cisco</u> <u>Cisco? نم (DNA) ةي مقرل</u>

<u>؟رماوأل| صوحف دحأ لشفي امدنع ثدحي اذام .س</u>

تالجس ماظن CX Cloud Agent (ليكو CX Cloud)

؟CX ةباحس ةباوب ىلإ اهلاسرإ متي يتلا ةيحصلا تامولعملا يه ام .س

<u>؟اهعمج متي يتلJ ةزهجألI ليصافتو ماظنلI ليصافت ام - س</u>

<u>؟ةيفلخلا ىل| ةيحصل| تانايبل| لاسرا متي فيك .س</u>

؟ةيفلخلا يف CX ةباحسلا لماعل ةيحصلا تانايبلا لجسب ظافتحالا جهن وه ام .س

<u>؟ةرفوتملا تالي محتليا عاونأ ام .س</u>

اهحالصإو ءاطخألا فاشكتسا

ةعومجملا لشفل تاباجتسالا

يصيءغشتلا يئوفضل احسمل الشفل تاباجتساليا

# ةمدقملا

ىتلI اهحالصإو ءاطخألI فاشكتسأ تاهويرانيسو ةلوادتملI ةلئسألI دنتسملI اذه نمضتي

."CX ةباحس ليمع" عم لمعلا ءانثأ نومدختسملا اههجاوي دق

#### رشنلا

ل|صټال| دنع عقوتم كولس وه cloudfront.net ىلإ URL ناونع مىجوت ةداعإ له .س ؟CX ةباحسل ةيفلخلا لاجمب

بيول| عقوم ىلإ هيجوتال ةداعإ تمت ،ةددحملا رشنلا تاهويرانيس ضعبال ةبسنلاب ،معن .ج ىلع هيجوتال ةداعإ نيكمت عم طبترملا ريء لوصولاب حامسلI بجيO .عقوتملا cloudfront.net .FQDN هذهل 443 ذفنملا

ةباحس ليكو رشن مدختسملل نكمي له ،"تيبثتلا ةداعإ" رايخ مادختساب .س ؟ديدج IP ناونع مادختساب ديدجلا CX

معن .أ

؟تيبثتلل ةرفوتملا تافلملا تاقيسنت يه ام .س

A. OVA و VHD

؟تيبثتلل لباقلا رشن نكمي ةئيب يأ ىلع .س

OVA ىلع لوصحلل. ج

- ثدحأ رادصإ وأ 5.5 رادصإلا ESXi VMWare•
- ثدحأ رادصإ وأ 5.2.30 Box Virtual Oracle•

(VHD (حوضولا ةقئاف ةقد ىلع لوصحلل

2016 ىلإ 2012 Hypervisor Windows جمانرب •

؟ةئيب DHCP يف ناونع فشك ليكو ةباحس CX عيطتسي .س

IP ناونع رييغت نإف ،كلذ عمو .IP نيوكت ءانثأ IP ناونع نييعت نع فشكلا مت ،معن .أ IP ناونع ءالمعلا زجحي نأب ىصوي .موعدم ريغ لبقتسملا يف CX ةباحس ليكول عقوتملا .مهب ةصاخلا DHCP ةئيب يف CX ةباحس ليكول

؟6IPv و 4IPv نيوكت نم الك CX ةباحس ليكو معدي له .س

.طقف IPv4 معد متي ،ال .أ

؟IP ناونع ةحص نم ققحتلا مت له ،IP نيوكت ءانثأ .س

.رركم IP ناونع نييعتو IP ناونع ةغايص ةحص نم ققحتلا مت ،معن .أ

؟IP نيوكتو OVA رشن قرغتسي تقولا نم مك .س

10 ىلإ 8 نم IP نيوكت قرغتسي .تانايبلل ةكبشلا خسن ةعرس ىلع OVA رشن دمتعي .أ .ةيواحلا ءاشنإو Kubernetes كلذ يف امب ابيرقت قئاقد

؟ةزهجأ عاونأ يأب قلعتي اميف دويق ةيأ كانه له .س

ءزجك ةمدقملا تابلطتملا اهيلع OVA رشن متي يتلا ةفيضملا ةلآلا يفوتست نأ بجي .أ يذل VMware/Virtual Box جمانرب عم CX Cloud Agent جمانرب رابتخإ متي .CX ةباوب دادعإ نم (CPU (ةيزكرملا ةجلاعملا ةدحو ةبسن نييعت عم 5E Xeon Intel تاجلاعمب دوزم زاهج ىلع لمعي تاذ (CPU) ةيزكرم ةجل!عم ةدحو مادختسإ ةل!ح يف 2:1. يلع (CPU) ةيزكرملا ةجل!عملا ةدحو ىلإ .ضفخني نأ نكمي ءادألا نإف ،ربكأ ةبسن وأ لقأ ةقاط

؟تقو يأ يف جاودزالا زمر ءاشنإ نكمي له .س

.الجسم CX ةباحس ليمع نوكي ال امدنع طقف جاودزالا زمر ءاشنإ نكمي ،ال .أ

(DNA (ةيمقرلا ةكبشلا ةينب زكارم نيب يددرتلا قاطنلا تابلطتم يه ام .س ةكبش ليكوو (تاعومجم ريغ ةعومجم 20 وأ تاعومجم 10 ىلإ لصي امل) Cisco نم CX<sub>S</sub>

ةكبشلا ةينب زكرمو CX ةباحس ليكو نوكي امدنع اديق A.Bandwidth يددرتال قاطنلا دعي ال ىندألا دحلا .ليمع لا ةئي بي ف LAN/WAN ةكبش سفن ي ف Cisco نم (DNA) ةيمقرل ا +13000 زاهج 5000 نم نوزخملا تاعومجمل ةيناث/تباجيم 2.7 وه ةكبشلا قاطن ضرعل بولطملا مت اذإ .Cisco نم (DNA) ةيمقرلI ةكبشلI ةينب زكرم لIصتI ىلإ ام لـماعل لوصو ةطقن 3.5 وه يددرتلا قاطنلا ضرعل بولطملا ىندألا دحلا نإف 2، ىوتسملا ىؤرل syslog عيمجت 2000 و syslog زاهج 5000 و نوزخملل لوصو ةطقن +13000 زاهج 5000 ةيطغتل ةيناث/تباجيم ..CX ةكبش ليكو نم يزاوتلاب ةزهجألا هذه عيمج ليغشت متي - حسملل زاهج

زاهجلا ةبقارمل هيلإ لوصولا نكمي له ليكولل syslogs مادختسإ متي فيك .س ؟(VM (CX ةباحس ليكول يرهاظلا

```
مادختساب يلحملا VM ىلإ لوخدلا ليجست نم VM Agent ل Syslogs ىلإ لوصولا نكمي .أ
:نييلاتال نيراسمل
```
(cxcadmin و Cxcadmin علا لوخدل ليءمست تايلمع لالخ نم اهيلإ لوصول متي) har/log/syslog.1/

/رذجلا مادختساب هيلإ لوصول متي) var/log/syslog/

# تاحيحصتلاو تارادصإلا

؟CX ةباحس ليكو ةيقرتل ةجردملا تارادصإلل ةفلتخملا عاونألا يه ام .س

:ةجردملا Agent Cloud CX نم ةرداصلا تارادصإلا نم ةعومجم انه رهظي .أ

- (1.3.0 :لاثم ،ةيسيئرلا جاتنإلا ةزيمل رادصإ ثدحأ وه x نوكي ثيح) .0x.A•
- ةزيملل رادصإ ثدحأ وه X و ،اهؤدب متيل ةيجيردتو ةيمازلإ ةيقرت A.x.0 ربتءي ثيح) A.x.y • ليبس ىلع ،ةرشابم اهتيبثت متي ةيقرت ةمزح ثدحأ وه Y و ،جاتنإلل ةيسيئرلا

(1.3.1 :لاثملا

ةزيملل رادصإ ثدحا وه x ،تادب نوكي نا ةيديازت ةيقرتو يمازلإ A.x.0 ثيح) A.x.y-z . زيكرتلا حيحصت وه Z و ،ارشابم نوكي ةيقرت حيحصت ثدحأ وه Y و ،جاتنإلل ةيسيئرلا (1.3.1-1 :ل|ثمل| ليبس ىلء ،تقول| نم ادج ةريصق ةرتفل ايروف احالص| دعي يذل|

.تاونس 5-3 ربع رشتني ىدملI ليوط رادصإ وه A ثيح

هرادصإ مت يذلا CX ةباحس ليكو نم رادصإ ثدحأ ىلع روثعلا نكمي نيأ .س ؟دوجوملا CX ةباحس ليكو ةيقرت نكمي فيكو

قوف رقنا .تانايبلا رداصم<لوؤسملا تادادعإ ىلإ لقتنا .CX ةباحس ةباوب ىلإ لوخدلا لجس .أ .ةشاشلا ىلع رهظت يتلا تاداشرإلا عبتاو ثيدحتلا ضرع

ليكولاو ةقداصملا نيوكت

؟CX ةباحس لماع قيبطتل يضارتفالا مدختسملا وه ام .س

.cxcadmin .أ

؟يضارتفالا مدختسملل رورملا ةملك نييعت متي فيك .س

.ةكبشلا نيوكت ءانثأ اهنييعت متي رورملا تاملك .أ

؟0 مويلا دعب رورملا ةملك نييعت ةداعإل حاتم رايخ كانه له .س

كنكمي نكلو ،رورملا ةملك طبض ةداعإل CX ةباحس ليمع ةطساوب ددحم رايخ دجوي ال .a .cxcadmin ل رورملا ةملك طبض ةداعإل Linux رماوأ مادختسإ

؟CX ةباحس ليكو نيوكتل رورملا ةملك تاسايس يه ام .س

:يه رورملا ةملك تاسايس .أ

- اموي 90 ىلإ (لوطلا) رمعلل ىصقألا دحلا نييعت مت •
- مايأ 8 ىلإ هنييعت مت (لوطلا) رمعلل ىندألا دحلا •
- افرح 127 لوطلل ىصقألا دحلا •
- دحاو لقأ ةلاح فرحو لقألا ىلع دحاو ريبك فرح نيمضت بجي •
- -~|+\_()\*&^.٪\$! ،ل|ثمل| ليپبس ىلع) لقال| ىلع دحاو صاخ فرح ىلع يوتحت نا بجي •  $(\sqrt{2} < > \cdot$ :[]{}\=
- ةيلاتلا فورحلاب حومسم ريغ
	- (u √،Ho ،É √¥، √،Termination √، ¬لثم) تب 8 تاذ ةصاخ فرحأ √ •
	- تافاسملا •
- ارخؤم اهمادختسإ مت رورم تاملك 10 رخآ نوكت الأ بجي •
- يداع ريبعت ىلع يوتحي الأ بجي •
- Sanfran و Sanjose و Cisco :ةيلاتلا تاقتشملا وأ تاملكلا ىلع يوتحت الأ بجي •

نم زاهج ىلإ (SSH (نامألا ةقبط ىلإ لوصولا ةيناكمإ ديكأت يننكمي فيك .Q

؟CX ةباحس ليكو

:SSH ىلإ لوصولا ةيناكمإ ديكأتل .أ

.cxcroot مدختسمك لوخدلا ليجستب مق 1.

:Iptables يف SSH ذفنم نيكمتل يلاتلا رمألا ذيفنتب مق 2.

IPTABLES -a جارخإ -p tcp -m tcp — dport 22 -j لوبق

:SSH ىلإ لوصولا ةيناكمإ ديكأتل يلاتلا رمألا ذيفنتب مق 3.

SSH [user@ip-address:Port](mailto:user@ip-address:port)

:CX ةباحس ليكو يف هالعأ اهنيكمت مت يتلا SSH ذفانم ليطعتل

يف منيكمت مت يذلI SSH ذفـنم رطس مقرر ىلع لـوصحلل يLاتـلI رمالI ذيفـنتـب مق .1 :لوادجلا

IPTABLES -L جارخإلا— مقر طخلا | GREP DPT | بورغ ssh | AWK '{print\$1}'

:هيلع لوصحلا مت يذلا رطسلا مقر فذحل يلاتلا رمألا ذيفنتب مق 2.

<رطسلا مقر> جارخإ L- IPTABLES

نم زاهج ىلع SNMP لوكوتورب ىلإ لوصولا ةيناكمإ ديكأت يننكمي فيك .Q ؟CX ةباحس ليكو

:SNMP ىلإ لوصولا ةيناكمإ ديكأتل .أ

.cxcroot مدختسمك لوخدلا ليجستب مق 1. :Iptables يف SNMP ذفانم نيكمتل يلاتلا رمألا ذيفنتب مق 2.

IPTABLES -A Output -p udp -m udp — Dport 161 -j ACCEPT

IPTABLES -A Output -p udp -m udp — Dport 161 -j ACCEPT

: SNMP ىلإ لوصولا ةيناكمإ ديكأتل snmpget/snmpwalk يلاتلا رمألا ذيفنتب مق 3.

snmpwalk -v2c -c IPADDRESS نم Cisco

:CX ةباحس ليكو يف هالعأ اهنيكمت مت يتلا SNMP ذفانم ليطعتل

ءاشنإ مټي) ةنكمملا SNMP ذفانم رطسا ماقرا ىلع لوصحلل يلاتلا رمالا ذيفنتب مق .1 :(ةباجتساك رطسأ يمقر

IPTABLES -L جارخإلا— مقر طخلا | GREP DPT | بورغ ssh | AWK '{print\$1}'

:(يلزانت بيترتب) دونبلا ماقرأ فذحل يلاتلا رمألا ذيفنتب مق 2.

<نامقررطسلا مقر> جارخإ L- IPTABLES

<دحاو مقررطسلا مقر> جارخإ L- IPTABLES

؟ةعومجملا رورم ةملك نييعت يننكمي فيك .س

:ةعومجملا رورم ةملك نييعتل .أ

- ىلع لوصحلل معدل| قي رفب لصت|] زيممل| زمرل| ميدقتو cxcroot ك ssh. ليغشتب مق .1 .[زي|ممل| cxcroot زمږ
- .زيمملا زمرلا سفن ريفوتل ،su رمألا ذيفنتب مق 2.
- 3. متتس .ةعومجملا رورم ةملك نييءتب مقو grub-mkpasswd-pbkdf2 رمالا ذيفنتب مق .ىوتحملا خسنو ،اهميدقت مت يتلا رورملا ةملك ةئزجت ةعابط
- 4. vi to the file /etc/grub.d/00\_header.
- password\_pbkdf2 ىوتحملI ەعبتي يذلI ةئزجتلI جارخإ ل<code>c</code>بتساو ف<code>bu</code>مان ىلا لىقت نا ـ 5. h يف اهيلع لوصحلا مت يتلا رورمل قملكل اهيلع لوصحلا مت يتلا ةئزجتلا عم \*\*\*\* root 3. ةوطخلا
- .!wq :رمألا مادختساب فلملا ظفحا 6.
- .group-update رمألا ذيفنتب مق 7.

؟cxcadmin رورم ةملك ةيحالص ءاهتنا ةرتف يه ام .س

.اموي 90 يف رسلا ةملك يهتنت .أ

ةحجانال ري غلوخدل اليجست تالواحم دعب باسحلا ليطعتب ماظنال موقي له .س ؟ةيلاتتملا

يه باسحلا للفق ةدم .ةيلاتتء ةحجان ريغ تالواحم (5) سمخ دعب باسحلا ليطعت متي ،معن .أ .ةقيقد 30

؟رورم ةرابع ءاشنإ يننكمي فيك .س

:رورم ةرابع ءاشنإل .أ

- cxcadmin مدختسمك لوخدلا ليجستو ssh. ليغشت 1.
- 2. ذيفنت رمألا remoteaccount cleanup -f
- create remoteAccount رمألا ذيفنت 3.

؟IP و فيضملا مسا نم لك ليكولا فيضملا معدي له .س

لاجملا مسا مداخل IP ريفوت مدختسملI ىلع بجي ،فيضملI مسI مادختسال نكلو ،معن .أ .ةكٻشلا نيوكت ءانثأ (DNS)

#### (SSH (نمآلا لقنلا لوكوتورب

؟ssh ةقبط اهمعدت يتلا تارفشلا يه ام .س

:موعدم يلاتلا ريفشتلا .أ

- chacha20-poly1305@openssh.com
- aes256-gcm@openssh.com
- aes128-gcm@openssh.com
- زارطلا aes256-ctr
- زارطلا aes192-ctr
- زارطلا aes128-ctr

؟مكحتلا ةدحو ىلإ لوخدلا ليءست يننكمي فيك .س

:لوخدلا ليجستل .أ

cxcadmin مدختسمك لوخدلا ليجست 1.

cxcadmin رورم ةملك ريفوت 2.

؟SSH لوخد ليجست تايلمع ليجست مت له .س

فلم ."log.audit/audit/logs/var نم ءزجك لجست اهنإ ،معن .A

؟ةلماخلا لمعلا ةسلج ةلهم يه ام .س

.قئاقد (5) سمخ ةدمل الماخ CX ةباحس ليكو ناك اذإ SSH ةسلج ةلهم ثدحت .a

## تامدخلاو ذفانملا

؟CX ةباحس ليكو ىلع ةحوتفم اهب ظافتحالا متي يتلا ذفانملا ام .Q

:ةيلاتلا ذفانملا هذه رفوتت .أ

نم يفالخلا فرطلاب مرشن مت يذلل CX ةباحس لماع لصتي نأ نكمي :رداصلا ذفنملل • I ىلإ تانايبلا لاسرإل ليكو ربع وأ 443 HTTPS ذفنم ىلع لودجلا يف حضوم وه امك Cisco ـب لاصتالا هرشن مت يذلا Agent Cloud CX ناكمإب .هاندأ لودجلا يف حضوم وه امك Cisco .443 مقر HTTPS ذفنم ىلع (Cisco نم ةيمقرلI ةكبشلI ةينب زكرم) Cisco DNA Center

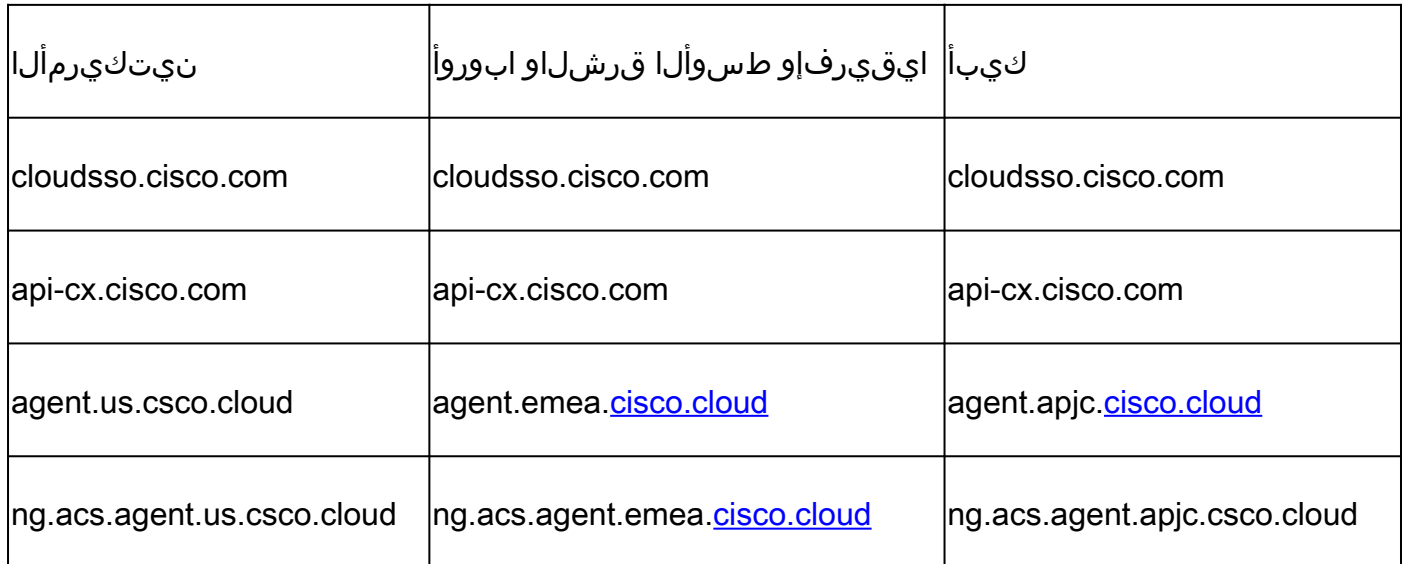

تيبثت ةداعإب APJC وأ EMEA ءالµع مايق دنع ،ةجردملا تال!جملا ىلإ ةفاضإل\ب :ةظحالم ۞ .ليمعلا ةيامح رادج يف cloud.csco.us.agent لاجمب حامسلا بجي ،CX ةباحس ليكو .ةحجانلا تيبثت لا قداعإ دعب ابولطم agent.us.csco.cloud لاجم دعي مل

443. ذفنملا ىلع ةدئاعلا رورملا ةكرحب حامسلا بجي هنأ نم دكأت :ةظحالم

و (514(Syslog ىلإ لوصولا بجي ،CX ةباحس ليكول ةيلحملا ةرادإلل ةبسنلاب :<sub>Inbound port</sub> • يقلتل م0ب صاخلا ةيامحلا رادج يف 443 ذفنملاب حامسلI ءالمعلI ىلع بجي .(SSH) 22 .CX ةباحس نم تانايبلا

لاصتا CX Cloud Agent (ليكو CX Cloud) عم Cisco DNA Center (زكرم ةينب (Cisco نم ةيمقرلا ةكبشلا

ليكوب هتقالعو Cisco نم ةيمقرلا ةكبشلا ةينب زكرم نم ضرغلا وه ام .س ؟CX ةباحس

ةيضرف ةكبش ةزهجأ ريدي يذلا ةباحسلا ليكو وه Cisco نم ةيمقرلا ةكبشلا ةينب زكرم .a ةيمقرلا ةكبشلا ةينب زكرم نم ةزهجألا درج تامولعم عمجب "CX ةباحس ليمع" موقي .ليمعلI ضرع ةقيرط يف ةرفوتملا نوزخملا تامولعم ليمحتو Cisco نم منيوكت مت يذلI (DNA) .CX ةعومجمل لوصألا

ةكبشلا ةينب زكرم ليصافت ريفوت نيمدختسملل نكمي نيأ نم .س ؟CX ةكبش ليمع لوح Cisco نم (DNA (ةيمقرلا

ةينب زكرم ليصافت ةفاضإ نيمدختسملل نكمي ،CX ةباحس ليكو دادعإ - 0 مويلا ءانثأ .a نيمدختسملل نكمي ،N مويلا تايلمع ءانثأ .CX ةباحس ةباوب نم (DNA (ةيمقرلا ةكبشلا .Source Data > Settings Admin Cisco نم ةيفاضإلا (DNA (ةيمقرلا ةكبشلا ةينب زكارم ةفاضإ

؟هتفاضإ نكمي Cisco نم ةيمقرلا ةكبشلا ةينب زكرم مك .س

ةعومجم 20 وأ Cisco نم (DNA) ةيمقرلI ةكبشلI ةينب زكرم تاعومجم (10) رشع ةفاضإ نكمي .a .Cisco نم (DNA (ةيمقرلا ةكبشلا ةينب زكرم تاعومجم ريغ

ليكو نم لصتملا (DNA (ةيمقرلا ةكبشلا ةينب زكرم ةلازإ يننكمي فيك .س ؟CX ةباحس

زكرمب لصتا ،CX ةباحس ليكو نم لصتملا (DNA (ةيمقرلا ةكبشلا ةينب زكرم ةلازإل .a .CX ةباحس ةباوب نم معد ةلاح حتفل (TAC (ةينقتلا ةدعاسملا

نأ Cisco نم ةيمقرلا ةكبشلا ةينب زكرم مدختسمل نكمي يذلا رودلا وه ام .س ؟ەبعلى

.بقارم وأ لوؤسم امإ مدختسملا رود نوكي نأ نكمي .أ

يف تارييغتلا ببسب Agent Cloud CX يف تاليدعتلا سكعنت فيك .س ؟ةلصتملا (DNA (ةيمقرلا ةكبشلا ةينب زكرم دامتعا تانايب

:CX ةباحسلا ليمع مكحت ةدحو نم CXCLI Agent ModifyController رمألا ذيفنتب مق .a

نم ةيمقرلا ةكبشلا ةينب زكرم دامتعا تانايب ثيدحت ءانثأ ةلكشم يأل معدب لصتا Cisco.

لوصأو (DNA (ةيمقرلا ةكبشلا ةينب زكرم ليصافت نيزخت متي فيك .q ؟CX ةباحس ليكو يف Cisco نم يلوألا فلملا

ليكوب ةلصتملا مكحتلا تادحو دامتعا تانايب كلذ يف امب تانايبلا عيمج ريفشت متي .أ ىلع) ةرشابم ةلصتملا لوصألاو (Cisco نم ةيمقرلا ةكبشلا ةينب زكرم لثم) CX ةباحسلا متيو AES-256 مادختساب ،(تنزرتنإلI لوكوتورب قاطنو ديءمتلI فلم ربع لاثملI ليبس رورم ةملكو مدختسم فرعمب اهتيامحمتي يتلاCX ةباحسلا ليكو تانايب ةدعاق يف اهنيزخت .نينيمأت متي

زكرم تاقييبطت ةجمرب ةهجاو ىلإ لوصولا ءانثأ مدختسملا ريفشتال عون ام .س ؟Agent Cloud CX نم ةيمقرلا ةكبشلا ةينب

نم ةيمقرلا ةكبشلا ةينب زكرم نيب تالاصتالل 1.2 TLS ربع HTTPS .A مادختسإ متي .CX ةباحس ليكوو Cisco

ليكو ىلع CX ةباحس ليكو ةطساوب اهذيفنت متي يتلا تايلمعلا يه ام .س ؟Cisco نم لماكتملا (DNA (ةيمقرلا ةكبشلا ةينب زكرم ةباحس

ةهجاو مدختسيو ةكبشلا ةزهجأ لوح Cisco نم DNA زكرم نم تانايبلا Agent Cloud CX .A عمجي CLI (show رماوأ ذيف $\dot{\mathcal{L}}$ ن قيفرطلا ةزهجأل ا نع ثدحتلل Cisco DNA Center رمأل اليءشت .نيوكتلا رييغت رماوأ ذيفنت متي ال. (command

ةكبشلا ةينب زكرم نم اهعيمجت متي يتلا ةيضارتفال تانايبلا يه ام .س ؟يفلخلا فرطلا ىلإ اهليمحتو Cisco نم ةيمقرلا

. ج

- ةكبشلا نايك •
- تادحولا •
- show version
- نيوكتلا •
- زاهجلا ةروص تامولعم •
- تامالعلا •

ةكبشلا ةينب زكرم نم اهعيمجت متي يتلا ةيفاضإلا تانايبلا يه ام .q ؟Cisco ةيفلخ ىلإ اهليمحتو Cisco نم (DNA (ةيمقرلا

.ت|مولعمل| نم ديزم ىلع لوصحلل <u>دنتسمل|</u> اذه عجار .أ

؟ةيفلخلا ىلإ نوزخملا تانايب ليمحت متي فيك .س

ةيفلخلا مداخ ىلإ 1.2 TLS لوكوتورب ربع نوزخملا تانايب ليمحتب CX .A ةباحس ليمع موقي .Cisco نم

؟نوزخملا ليمحت راركت وه ام .س

ىلإ هليمحت متيو مدختسملا لبق نم ددحملا لودجلل اقفو عيمجتلا ليغشت متي .a . Cisco نم ةيفلخلا

؟نوزخملا ةلودج ةداعإ مدختسملل نكمي له .س

.لودجلا تامولعم ليدعتل تانايبلا رداصم < لوؤسملا تادادعإ نم رايخ رفوتي ،معن .أ

Cisco نم ةيمقرلا ةكبشلا ةينب زكرم نيب لاصتالا ةلهم ثدحت ىتم .س ؟ةباحسلا ليكوو

:يلاتلا وحنلاا ىلع ل0ملا فنصت -فلأ

- ءاشنإ متي مل اذإ .ةيناث 300 ةلهملل ىصقألا دحلا نوكي ،يلوألا لاصتالل ةبسنلاب ي فقباحسل اليكوو Cisco نم (DNA) ةيمقرل اقكبشل اقينب زكرم نيب لاصتال ا .لاصتالا يهتنيف ،ىصقأ دحك قئاقد (5) ةسمخ نوضغ
- يف .ةيناث 1800 ي٥ ةباجتسالI ةل٥م :تاثيدحتلI وأ يجذومنلI وأ راركتالل ةبسنلIب يەتنني ،ةقي قد 30 نوضغ يف ةءارقلl نم اەنكمت مدع وأ ةباجتسالI يقلت مدع ةلاح .لاصتال

### Cloud CX حلاصل مدختسُملا يصيخشتلا يئوضلا حسملا Agent (ليكو CX Cloud)

؟زاهجلا ىلع اهذيفنت متي يتلا يئوضلا حسملا رماوأ يه ام .س

يكيءانيد لكشب يئوضلا حسملل زاهجلا يلء اهذيفنت بجي يتلا رماوألا ديدحت متي .أ زاهجلا سفنل ىتح ،تقولا رورم عم رماوألI ةعومجم ري يغت نكمي .يئوضلI حسملI ةيلمع ءانثأ .(يصيخشتلا صحفلا يف مكحتلا يف سيلو)

؟اهميدقتو يئوضلا حسملا جئاتن نيزخت متي نيأ .س

.Cisco ةيفلخ يف اهزوربو ايئوض اهحسم مت يتلا جئاتنلا نيزخت متي .أ

ةيمقرلا ةكبشلا ةينب زكرم يف (IP وأ فيضملا مسا بسح) تاراركتلا له .q ردصم ليصوت دنع يصيخشتلا صحفلا ىلإ اهتفاضإ تمت ،Cisco نم (DNA( ؟Cisco نم (DNA (ةيمقرلا ةكبشلا ةينب زكرم

.طقف ةديرفلا ةزهجألا جارختسإ متي ثيحب تاراركتلا ةيفصت متت ،ال .a

؟رماوألا صوحف دحأ لشفي امدنع ثدحي اذام .س

.حجان ريغك هيلع ةمالع عضو متو امامت زاهجلا صحف فقوت .أ

### تالجس ماظن CX Cloud Agent (ليكو CX Cloud)

؟CX ةباحس ةباوب ىلإ اهلاسرإ متي يتلا ةيحصلا تامولعملا يه ام .س

،Cisco نم (DNA (ةيمقرلا ةكبشلا ةينب زكرم ليصافت ،POD ةلاح ،تاقيبطتلا تالجس .أ .ةزهجألا ليصافتو ،ماظنلا ليصافت ،قيقدتلا تالجس

؟اهعمج متي يتلا ةزهجألا ليصافتو ماظنلا ليصافت ام - س

: جارخإلا جذومن .فلأ

```
system_details:{
"os_details":{
"containerRuntimeVersion":"docker://19.3.12"،
"KernelVersion":"5.4.0-47-generic"،
"kubeProxyVersion":"v1.15.12"،
"kubeletVersion":"v1.15.12"،
"machineID":"81edd7df1c1145e7bcc1ab4fe778615f"،
،"Linux":"ليغشتلا ماظن"
"OSimage":"Ubuntu 20.04.1 LTS"،
"systemUID":"42002151-4131-2ad8-4443-8682911bdadb"
},
"hardware_details":{
"total_cpu":"8"،
"cpu_utilization":"12.5٪"،
"total_memory":"16007 تياباجيم"،
"free_memory":"9994 تياباجيم"،
"hdd_size":"214G"،
"free_hdd_size":"202G"
}
}
}
```
؟ةيفلخلا ىلإ ةيحصلا تانايبلا لاسرإ متي فيك .س

ىلإ تانايبلا قفدت ىلع (ةمدخلا ةيناكمإ) ةحصلا ةمدخ لمعت ،CX ةباحس ليكو مادختساب .a .Cisco نم ةيفلخلا

يف CX ةباحسلا لµماعل ةيحصلا تانايبلا لجسب ظافتحال| جەن وە ام .س ؟ةيفلخلا

.اموي 120 ةيفلخلا يف CX ةباحسلا لماعل ةيحصلا تانايبلا لجسب ظافتحالا جهن نوكي .أ

```
؟ةرفوتملا تاليمحتلا عاونا ام .س
```

```
. ج
```
نوزخملا ليمحت 1. Syslog ليمحت 2. 3. محصل الريم عن كال ذي ف ام ب ،ل ي م عل اقي ام ح لري محت قئاقد (5) سمخ لك - تامدخلا ةلاح 1. ةعاس (1) لك - Podlog 2. ةعاس (1) لك - قيقدتلا لجس 3.

# اهحالصإو ءاطخألا فاشكتسا

.هنيوكت مت يذلا IP ىلإ لوصولا نكمي ال :ةلكشملا

ببسلا نإف ،ل|صتال| ةل0م ت0تنا اذإ .ەنىوكت مت يذل| IP مادختس|ب SSH ذيفنتب مق :لحل| IP ناونع نيوكت لالخ نم تيبثتلا دِعأ ،ةلاحلا هذه يف .ئطاخ لكشب IP نيوكت وه لمتحملا Admin يف تيبثتلا ةداعإ رايخ ريفوت عم لخدملا لالخ نم كلذب مايقلا نكمي .حلاص .ةحفصSettings

؟ليجستلا دعب تامدخلا ليغشت نم ققحتلا يننكمي فيك :ةلكشملا

:ةلومحملا رتويبمكلا ةزهجأ ليغشت نم دكأتلل ةيلاتلا تاوطخلا عبتا :لحلا

- cxcadmin ـك هنيوكت مت يذلا IP ناونعل ssh 1.
- رورملا ةملك لاخدإب مق 2.
- 3. ذيفنت رمألا kubectl get pods

نأ بجي ،ةقي قد 20 دعب .(ةيواحلا ءاشنإ وأ ،ةئيهت ،لي غشت) ةلاح يأ ي ف PODS نوكت نأ نكمي .ليغشت ةلاح يف لوصولا طاقن نوكت

رمألا مادختساب Pod فصو نم ققحتف ،Pod ةئيهت وأ ليغشتلا ديق ةلاحلا نكت مل اذإ kubectl description pod <podname>.

.POD ةلاح لوح تامولعم ىلع جارخإلا يوتحي

؟ليمعلا ليكو يف SSL ضارتعا ليطعت نم ققحتلا ةيفيك :ةلكشملا ةباجتسالا يوتحت. مداخلا ةداهش مسق نم ققحتلل انه حضوملا curl رمألا ذيفنتب مق :لحلا .عمجملا بيولا مداخب ةصاخلا ةداهشلا ليصافت ىلع

curl -v — ناونعلا' Authorization: Basic xxxxx' <https://concsoweb-prd.cisco.com/>

:مداخلا ةداهش \*

\* عوضوملا: C=US؛ St=California؛ L=San Jose؛ O=Cisco Systems، Inc.؛ CN=concsowebprd.cisco.com

شتنيرج تيقوتب 2021 11:55:11 :رياربف 16 :ءدبلا خيرات \*

شتنيرج تيقوتب 2022 12:05:00 ةعاسلا رياربف 16 :ةيحالصلا ءاهتنا خيرات \*

\* subjectAltName: فيضملا" consoweb-prd.cisco.com" ةقباطم عجرملل" concsowebprd.cisco.com"

\* ردصملا: C=US؛ O=HydrantID (Avalanche Cloud Corporation)؛ CN=HydrantID SSL CA G3

.SSL ةداهش ةحص نم ققحتلا \*

 $>$  GFT  $/$  HTTP $/1$  1

له - :6443X.X.X.X مداخلاب لاصتالا ضفر مت" ثيح أطخلا رهظتو kubectl رماوأ تلشف :رادصإلا "نميألا ذفنملا وأ فيضملا تددح :لحلا

- .[ةركاذلا ،ةيزكرملا ةجلاعملا ةدحو :لاثم] .دراوملا رفوت نم قّقحت •
- .Kubernetes ةمدخ أدبت ىتح رظتنا •

؟زاهج/رمأل عيمجتلا لشف ليصافت ىلع لوصحلا كنكمي فيك :ةلكشملا

:ل<ل

- .ةعومجملاب صاخلا ةرجحلا مسا ىلع لصحاو pods get kubectl ذيفنت •
- ذيفنت kubectl logs .زاهجل|/رمأل|ب ةص|خل| ليص|فتل| ىلع لوصحلل

بلطلا ةقداصم ىلع رداق ريغ [64:authentication.go]" أطخلا عم لمعي ال kubectl رمألا :رادصإلI ةيحالص تهتنا 509:x ،دعب ةحلاص دعت مل وأ ةداهشلا ةيحالص تهتنا 509:x [:أطخ ببسب "[دعب ةحلاص حبصت مل وأ ةداهشلا

Cxcroot مدختسمك انه ةضورعملا رماوألا ليغشتب مق:لحلا

RM /var/lib/rancher/k3s/server/tls/dynamic-cert.json s3K ماظنلا ليغشت ةداعإ kubectl — insecure-skip-tls-verify=true delete secret -n kube-system k3s-serving s3K ماظنلا ليغشت ةداعإ

ةعومجملا لشفال تاباجتسالI

وأ ةفاضُملا مُّكحتلا ةدحو عم رهظت تالكشم وأ دويق يأ ةعومجملا لشف ببس نوكي نأ نكميو .مُّكحتلا ةدحو يف ةدوجوملا ةزهجألا

نءض اهتيؤر مت يتال تالاحلا مادختسالل أطخلا ةصاصق ىلء انه حضوملا لودجلا يوتحي .عيمجتلا ةيلمع ءانثأ ةقيقدلا Collection ةمدخ

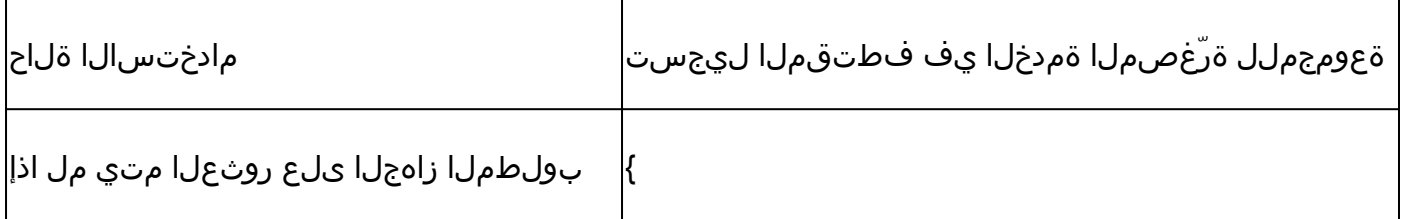

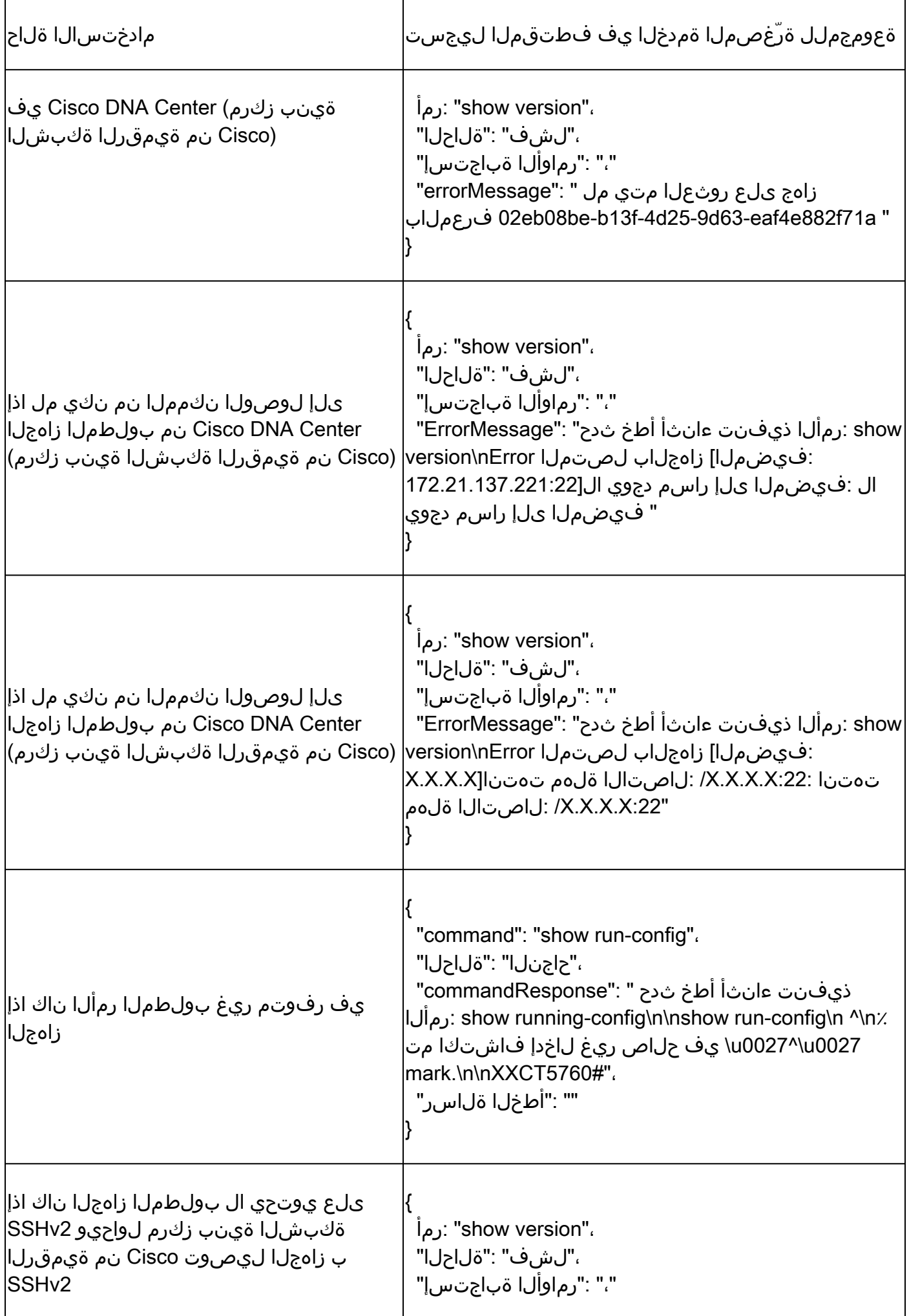

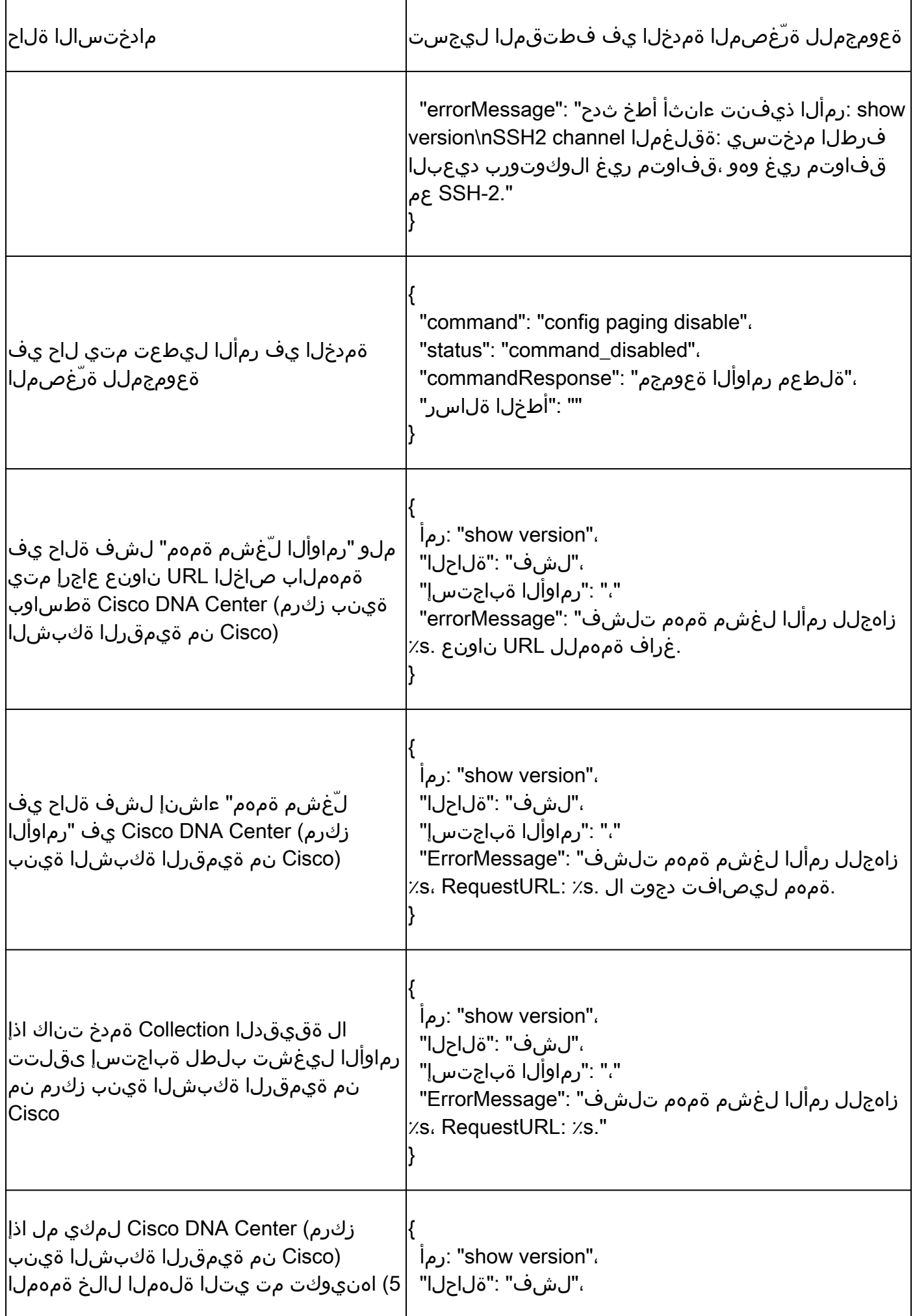

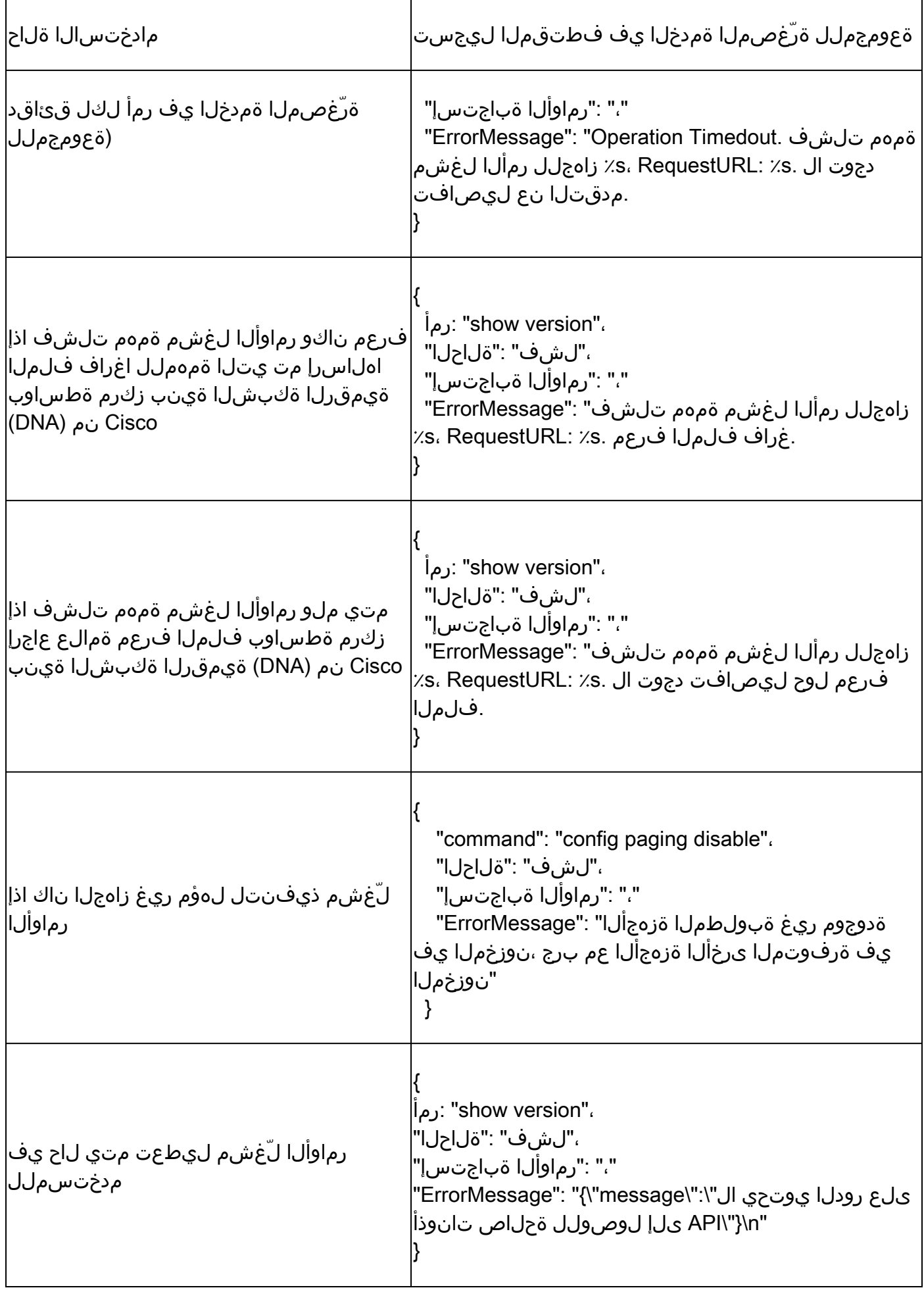

يصيخشتلا يئوضلا حسملا لشفل تاباجتسالا

.ةجردملا تانوكملا نم يأ نم بابسألاو يئوضلا حسملا لشف تالاح نوكت نأ نكمي

."يلخاد مداخ أطخ" انايحأ كلذ نع جتني دق ،ةباوبلا نم صحفلا نومدختسملا أدبي امدنع

ةجردملI تانوكملI دحأ وه ةلكشملI ببس

- مكحتلا ةطقن •
- ةكبشلا تانايب ةراّبع •
- لصوملا •
- يصيخشتلا يئوضلا حسملا •
- [(ةعومجملا) collectionو (زاهجلا ريدم) devicemanager [ةرّغصملا Agent Cloud CX تامدخ •
- (Cisco نم ةيمقرلا ةكبشلا ةينب زكرم) center DNA Cisco•
- APIX
- Mashery
- Ping رمألا ىلإ لوصولا •
- IRONBANK
- IRONBANK GW
- (BDB (ريبكلا تانايبلا طيسو •

:تالجسلا ةدهاشمل

- .CX ةباحس ليمع مكحت ةدحو ىلإ لوخدلا ليجستب مق 1.
- 2. ذيفنت kubectl get pods .
- .ةمدخلا ةيلباقو لصولاو ةعومجملاب صاخلا POD مسا ىلع لوصحلا 3.
- .ةمدخلا ةيلباقو لصولاو عمجلاب ةصاخلا microService ةمدخ تالجس نم ققحتلل 4.
- ذيفنت kubectl logs
- ذيفنت kubectl logs
- ذيفنت kubectl logs

ةقي قدلا ةعومجملا ةمدخ تالجس نمض اهتيؤر مت يتال أطخلا ةصاصق هاندأ لودجلا ضرعي .تانوكملاب ةقلعتملا دويقلا/لكاشملا ببسب ثدحت يتلا ةقي قدل ةمدخلا ةيناكمإو

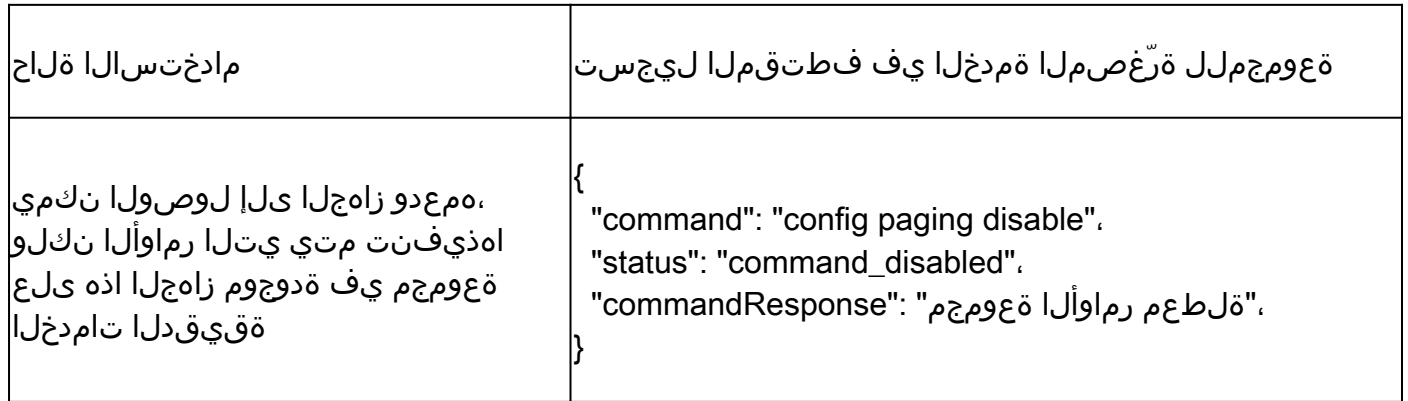

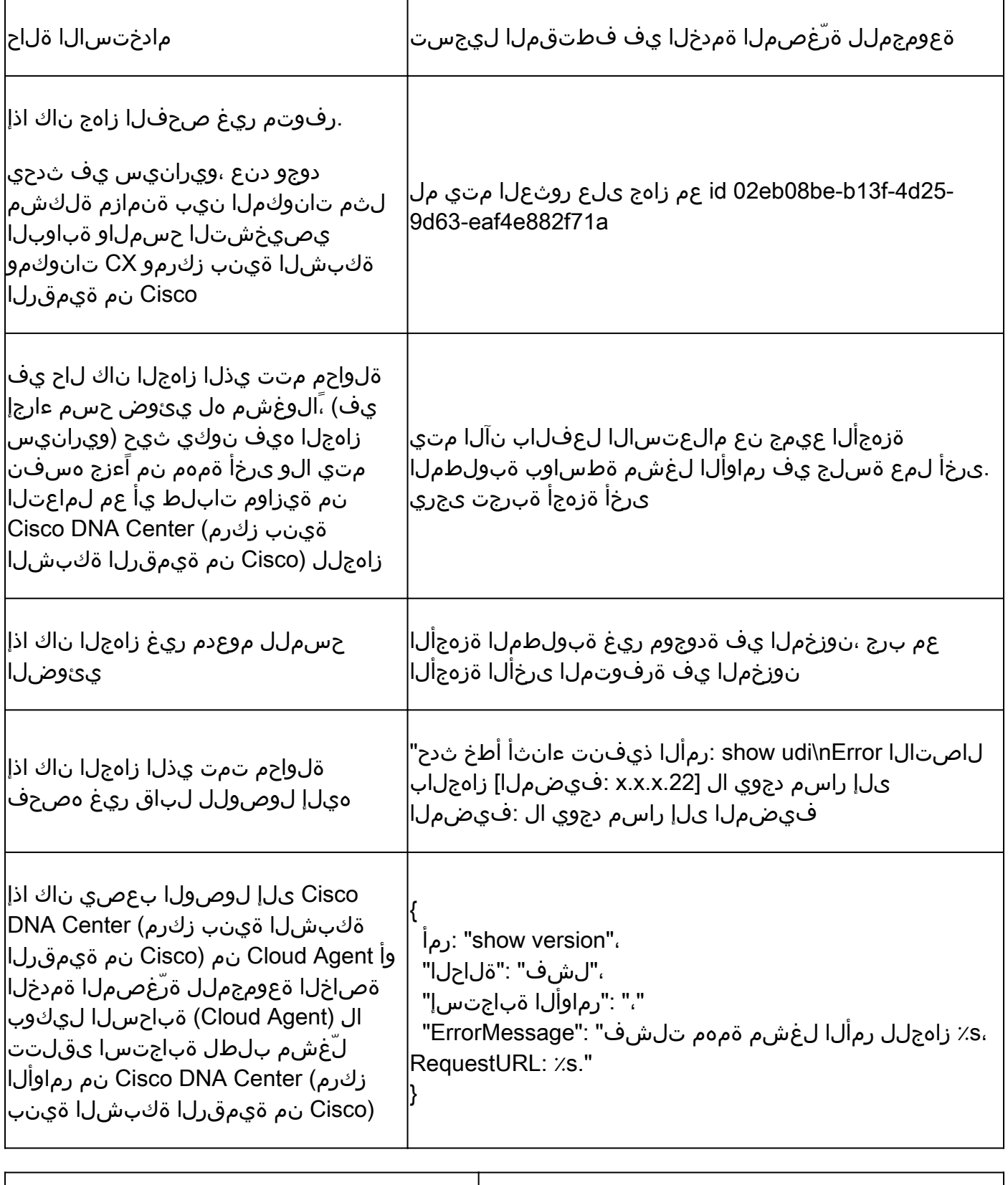

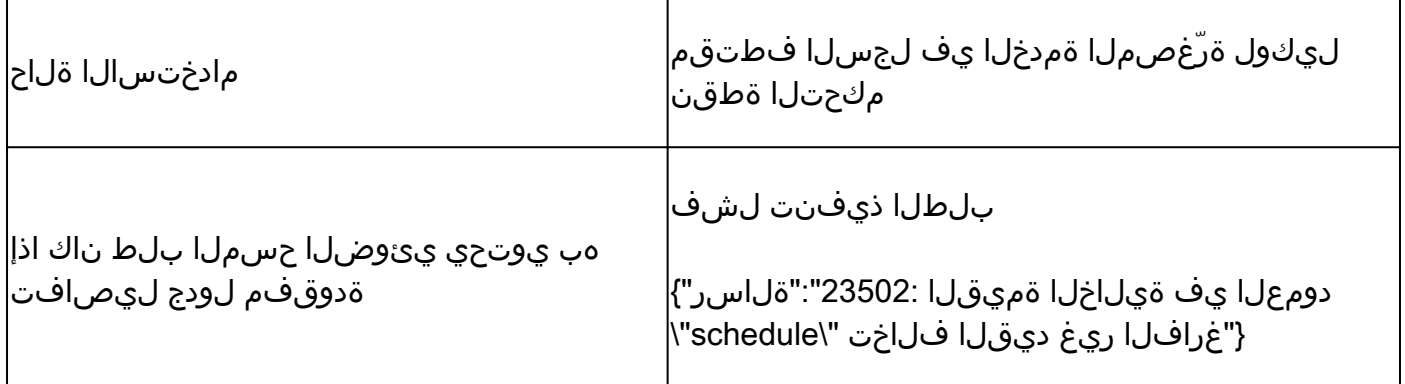

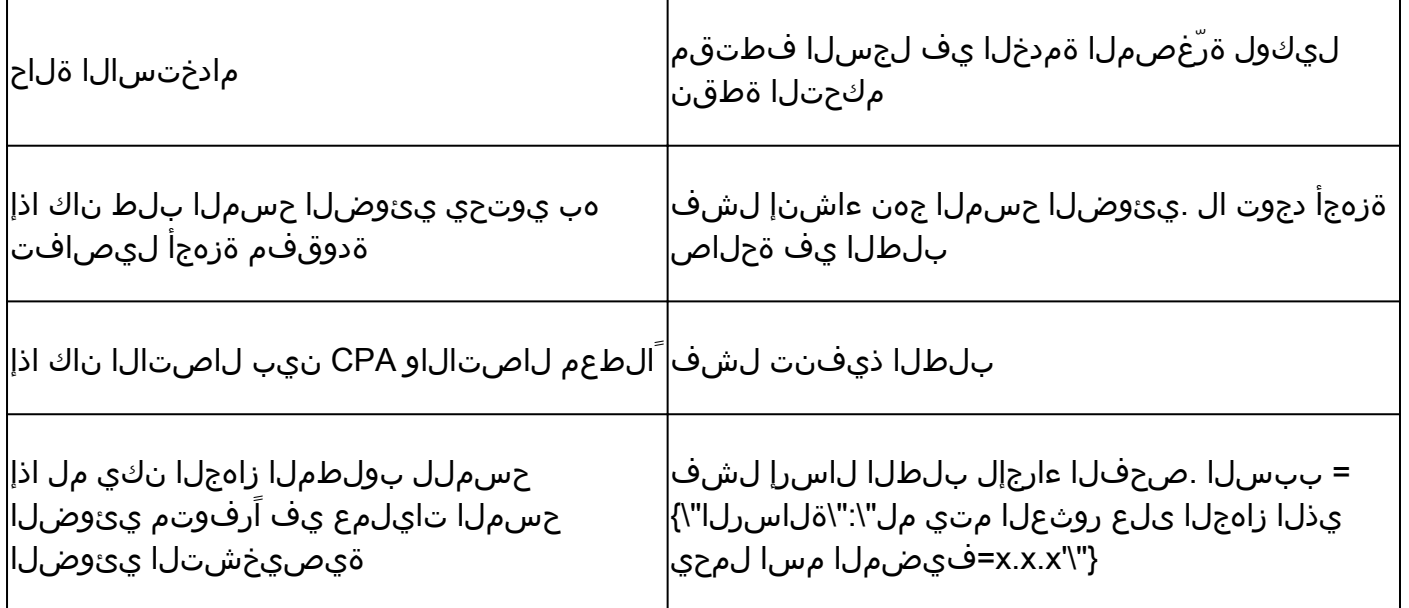

ةمجرتلا هذه لوح

ةي الآل المادة النام ستن عن البان تم مادخت من النقت تي تال التي تم ملابات أولان أعيمته من معت $\cup$  معدد عامل من من ميدة تاريما $\cup$ والم ميدين في عيمرية أن على مي امك ققيقا الأفال المعان المعالم في الأقال في الأفاق التي توكير المالم الما Cisco يلخت .فرتحم مجرتم اهمدقي يتلا ةيفارتحالا ةمجرتلا عم لاحلا وه ىل| اًمئاد عوجرلاب يصوُتو تامجرتلl مذه ققد نع امتيلوئسم Systems ارامستناه انالانهاني إنهاني للسابلة طربة متوقيا.